## SAG Help Guide:

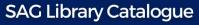

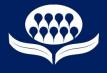

## How to log in:

website:

- Visit Sag.org.au
- Click the 'Search our Collections' button in the top left hand corner.

|                                                                                                 | OCIETY OF AUSTRALIAN                                                     | Member login                          | • Once there, click the rec<br>'Search Library Catalogue' but<br>This will bring you to the Librar<br>catalogue. |
|-------------------------------------------------------------------------------------------------|--------------------------------------------------------------------------|---------------------------------------|----------------------------------------------------------------------------------------------------|
|                                                                                                 |                                                                          | RAREA SHOP                            | • Once at the catalogue h<br>page, click the red 'Catalogue l<br>in' button.                                     |
| SOCIETY OF AUSTRALIAN<br>CENERALOCISTS<br>Home/Basic Search<br>Advanced Search<br>Results Summa |                                                                          |                                       | lic Access<br>should log in                                                                                      |
| Search                                                                                          | 3                                                                        | All Words                             | 0                                                                                                    |
| The Basic search will show your results from the MIDA                                           | i Catalogue as well.                                                     |                                       |                                                                                                    |
| New to the Library (In the last 90 days)                                                        |                                                                          |                                       |                                                                                                    |
|                                                                                                 | Payton.<br>: volumes 1-5 & Crimes of the First Fleet convicts & The crim | Added 28,                             |                                                                                                    |
| compiled by Beth Taylor. PAMPHLET                                                               |                                                                          |                                       |                                                                                                    |
|                                                                                                 |                                                                          | _                                     |                                                                                                    |
|                                                                                                 | Dublic upor may according                                                | taloguos without loggia - ia ku       | it sectsistions will apply                                                                                       |
| • Log in with the username and                                                                  | Public users may access our ca                                           | Labor Section 2015 Labor Section 2015 |                                                                                                    |
| password you                                                                                    |                                                                          | Password                              |                                                                                                    |
| use for the SAG                                                                                 |                                                                          | Remember my ID on t                   | his computer                                                                                                    |

Members - if you have forgotten your Username then please contact SAG directly to have a new one assigned

• If you have forgotten your username or password, please contact SAG directly to have a new one assigned.

Login 🔒

## Society of Australian Genealogists

Visit www.sag.org.au/visitus for opening hours. (02) 9299 5151 (during opening hours) or (02) 9247 3953 | E: admin@sag.org.au